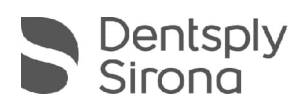

# CEREC SW 5.2.8

## Updatebeschreibung (DE)

Dentsply Sirona freut sich, Ihnen das neue Update CEREC SW 5.2.8 vorstellen zu können. Das Servicepack "CEREC SW 5.2.8" ist eine Vollinstallation (4,5GB) und benötigt keine zuvor installierte CEREC SW. Um das automatische Update auf "CEREC SW 5.2.8" angeboten zu bekommen, muss jedoch eine CEREC SW 5.2.x installiert ist. Das Update von einer bestehenden CEREC SW 5.2.x auf CEREC SW 5.2.8 benötigt keine weitere Lizenz.

### **Änderungen zur vorherigen Version 5.2.4:**

- DS Core Upload Schaltfläche im oberen Menü: Lädt den offenen Fall im .dxd-Format auf DS Core hoch
- Neue Primescan-Firmware
- Neue CEREC Primemill-Firmware Version 2.8.18
	- o DS Core Verbindung
		- **Erfordert DS Core Link App**
		- Folgen Sie den Anweisungen auf der Touch-Oberfläche, um das Gerät zu koppeln
		- Gerät sendet Werkzeugdaten an DS Core
	- o Bugfixes
		- Verbesserte Stabilität beim Gerätestart, beim Homing und bei Firmware-Updates
		- Der Touch-Prozess für Blöcke mit großem Halter wurde optimiert, um Touch-Fehler zu vermeiden
		- Korrektur der Farbeinstellungen für den LED-Fortschrittsbalken
- Neue CEREC SpeedFire-Firmware
	- o DS Core Verbindung
		- Erfordert DS Core Link App
		- Folgen Sie den Anweisungen auf der Touch-Oberfläche, um das Gerät zu koppeln
	- o Kleinere Änderungen in der GUI
	- o Fehlerbehebung eines Netzwerkproblems bei Verbindung über WLAN
	- o Achtung: Bei Anbindung des CEREC SpeedFire über Benchmark-Module (auch Radiomodule genannt) kann die Aktualisierung der Firmware > 80min dauern. Wir empfehlen, für das Update eine LAN-Verbindung zu verwenden.
- Materialien
	- o GC Neue Farben & Datenmatrix Codes für Initial LiSi Block
	- o Anpassung des Namens Ivoclar Vivadent an "Ivoclar"

THE DENTAL SOLUTIONS COMPANY™

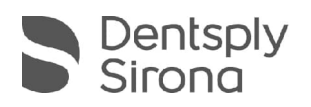

- SW Änderungen
	- o CEREC Guide 3 Unterstützung für OmniTaper EV Guided Surgery
	- o Updates für Material- und Ti-Base-Bibliothek (Kombinationen mit CEREC Tessera Abutment)
	- o Ansichtsoptionen wieder verfügbar
	- o Bugfixes für SW-Stabilität z.B. Primescan Kalibrierung
	- o Bugfix für MC XL Qualitätslabel-Problem mit KATANA ONE

#### **Installation & Lizenzen**

Automatisches Update:

Eine Updatemeldung erscheint als Pop-up auf dem Desktop. Wählen Sie "Download", um das Update direkt durchzuführen. Falls Sie das Update zu einem späteren Zeitpunkt durchführen wollen, ist dies jederzeit möglich. Möchten Sie das Update zu einem späteren Zeitpunkt durchführen, müssen Sie in der Windows-Taskleiste bei den Benachrichtungssymbolen das Dentsply Sirona AutoUpdate Center öffnen.

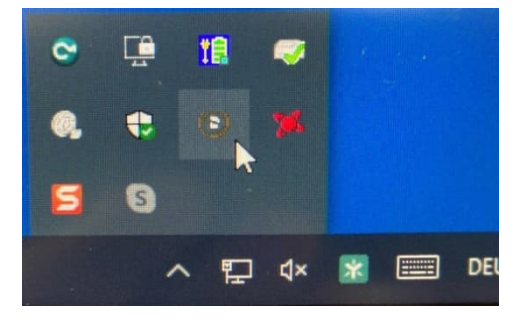

Im Dentsply Sirona AutoUpdate Center befindet sich das CEREC SW 5.2.8 Servicepack in der Updateliste. Der Download des Servicepacks kann gestartet und bei Bedarf angehalten und fortgesetzt werden. Nach Abschluss des Downloads kann die Installation der CEREC SW 5.2.8 gestartet werden.

- Führen Sie vor Beginn der Installation eine Datensicherung durch.
- Prüfen Sie vor Beginn der Installation in den Datenbankeinstellungen (CEREC SW: Konfiguration\Einstellungen\Patientendatenbank), dass die Patientendatenbank in einem eigenen Verzeichnis gespeichert ist – nicht in den obersten Ebenen eines Laufwerks (z.B.  $n.D:\Delta t$ anstatt  $n.D:\A$ .
- Installationsroutine nicht auf mehreren CEREC-Einheiten oder Arbeitsstationen gleichzeitig durchführen, wenn diese über ein Netzwerk verbunden sind.
- Um eine optimale Funktionalität Ihrer CEREC Software 5.2.8 sicherzustellen, ist die Nutzung des richtigen Grafikkartentreibers notwendig. Beim Starten der Software wird automatisch geprüft, ob Ihr Treiber korrekt ist. Sollten Sie eine Meldung erhalten, dass dies nicht der Fall ist, kontaktieren sie bitte den Kundenservice.
- Das Update von einer bestehenden CEREC SW 5.2.x auf CEREC SW 5.2.8 benötigt keine weitere Lizenz.

### **Alle CEREC SW Downloads finden Sie auf:**

<https://www.dentsplysirona.com/de-de/entdecken/cerec/downloads.html> [my.cerec.com](http://www.my.cerec.com/)

© 2023 Dentsply Sirona. All rights reserved.